## **Aide à la connexion**

**Vous êtes désormais inscrit sur une session de formation dispensée par la Reacteev Academy et nous en sommes ravis !**

## **Comment se connecter pour suivre votre formation ?**

Voici comment vous y prendre :

1/ Vous allez recevoir un mail de bienvenue vous indiquant vos identifiants et mot de passe.

2/ Vous allez ensuite recevoir un second mail avec le lien de connexion pour rejoindre la plateforme.

Cliquez sur le lien de connexion et entrez vos identifiants et mot de passe.

Vous rencontrez un problème ?

Contactez-nous à l'adresse suivante : [formation@reacteev.com](mailto:formation@reacteev.com) ou [nicolas.morin@reacteev.com](mailto:nicolas.morin@reacteev.com) pour que l'on puisse vous aider !

3/ Votre formation se lance automatiquement.

4/ Vous pourrez accéder aux supports de formation en temps réel. (le jour où la formation a lieu)

5/ Une fois la formation terminée, vous pourrez télécharger vos supports directement sur la plateforme.

(si besoin, vous pouvez vous reconnecter avec les mêmes identifiants et mot de passe).

6/ Accédez en forum en cliquant sur le bouton "forum" en haut à gauche de votre écran.

Vous pourrez échanger avec votre formateur et avec les autres élèves durant toute la durée du cours.

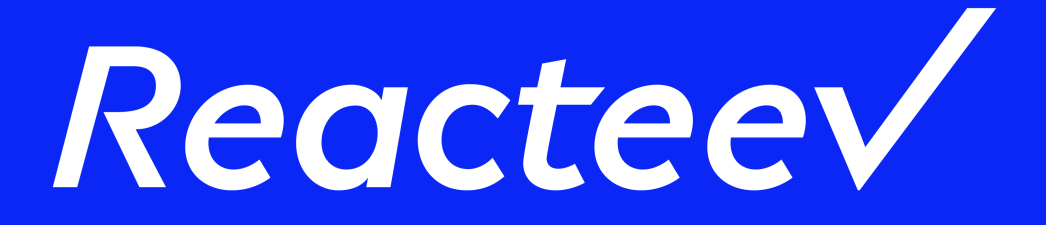

**Innovation, Agilité, Tech** Libérez vos talents !

**Contact : formation@reacteev.com**